## **راهنماي عضويت اعضاي حقوقي**

## **مراحل ثبت نام اعضاي حقوقي سازمان:**

**الف**: تكميل فرم اطالعات شركت توسط مدير عامل

**ب:** بررسي اطالعات درج شده توسط واحد عضويت حقوقي سازمان

**ج:** در صورت تاييد اطالعات و وجود بدهي، پرداخت بدهي توسط مدير عامل شركت از طريق سامانه سينا و در غير اينصورت، تاييد عضويت (پس از تاييد عضويت امكان ثبت اطلاعات پروانه اشتغال بكار شركت فراهم مي گردد.)

**د:** در صورت عدم تاييد و نياز به اصالح اطالعات، ارجاع پرونده به كارتابل مدير عامل جهت تكميل اطالعات عضويت

**الف : تكميل فرم اطالعات عضو حقوقي:**

- 1. ثبت نام مدير عامل شركت در سامانه سينا (در صورت نياز انتقال اطلاعات از سامانه نارنج)
	- 2. ورود به سامانه (با نام كاربري و رمز عبور مدير عامل شركت)
- .3 تكميل فرم ثبت نام از منو عضويت و پروانه اشتغال بكار/ اعضاي حقوقي/ درخواست عضويت حقوقي
	- .4 تكميل مشخصات شركت:
- در اين بخش كليه اطالعات مربوط به شركت مطابق با آگهي آخرين تغييرات در سامانه ثبت شود.
- درصورت داشتن گواهي صالحيت پيمانكاري و عضويت در انجمن انبوه سازان گزينه هاي مربوطه را انتخاب و اطالعات آن را تكميل فرماييد.

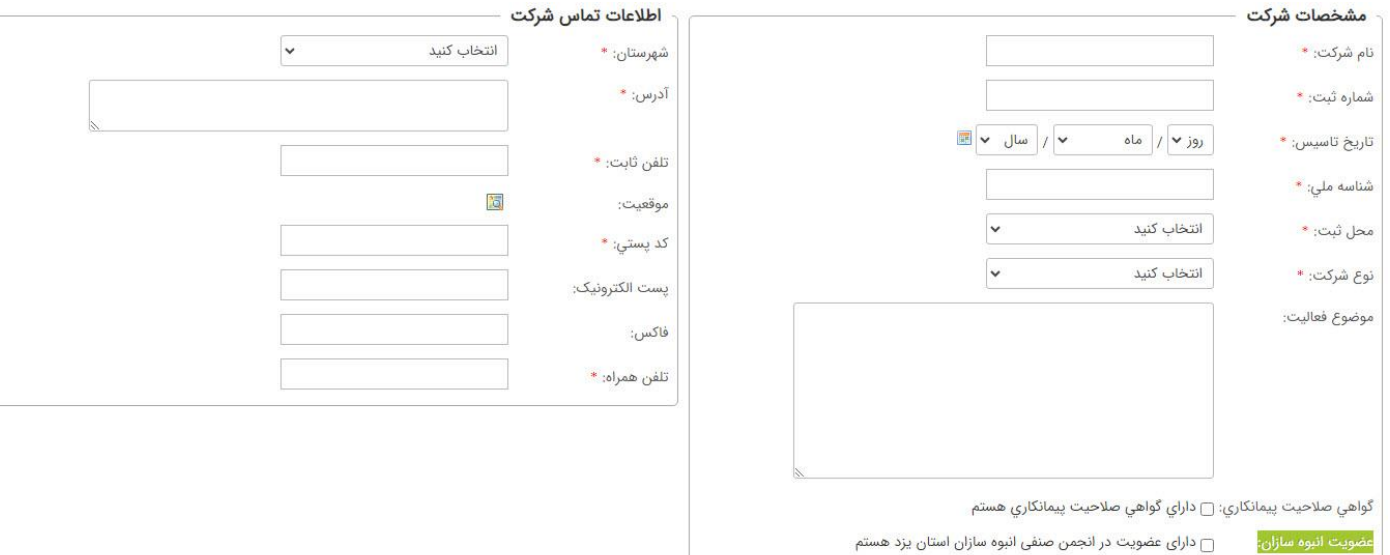

- .5 تكميل اطالعات تماس شركت
- .6 تكميل اطالعات مشخصات اعضاي هئيت مديره

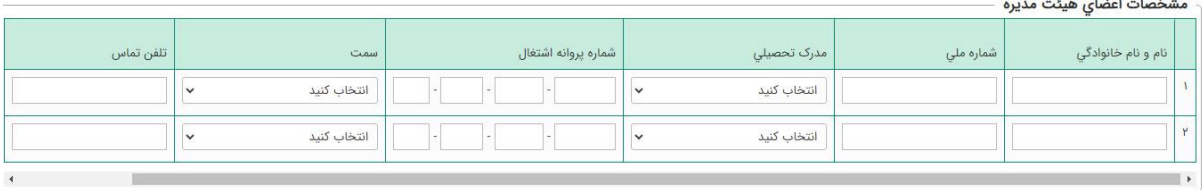

- ثبت اطالعات كليه اعضاي هئيت مديره در اين بخش الزامي مي باشد.
- در صورت دارا بودن پروانه اشتغال، ثبت شماره پروانه اشتغال الزامي مي باشد
	- .7 مدارك شركت حقوقي:
	- در اين بخش اسكن مدارك شركت با فرمت pdf بارگذاري مي شود

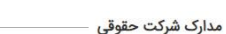

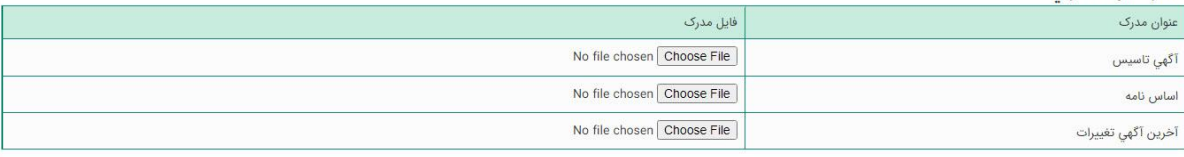

- .8 ثبت سوابق حرفه اي:
- .9 در اين بخش امكان ثبت سوابق حرفه اي شركت به صورت مختصر وجود دارد. الزم به ذكر است ايجاد بخش ثبت رزومه كاري شركت هاي حقوقي به صورت كامل در حال انجام مي باشد.